# Providing Interactive Writing Feedback Using Google Docs

Presenter: Ben Hoyt

| WiFi      |
|-----------|
| Username: |
| Password: |

- Demo: Google Docs
- See an example
- Overview of the process
- Walkthrough
- Your turn!

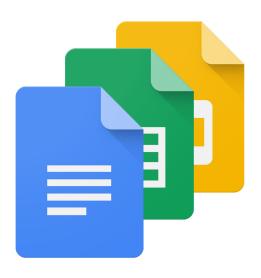

## Should we give feedback?

#### **Benefits**

- Individual attention from the teacher is motivating
- Addresses individual needs
- Helps students notice areas which need improvement

#### **Downsides**

- Time consuming
- No space to make comments
- Students don't learn from it or sometimes even pay attention to it
- Difficult to track errors over time

- Demo: Google Docs
- See an example
- Overview of the process
- Walkthrough
- Your turn!

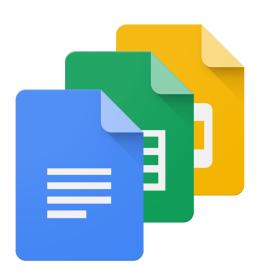

## Demo

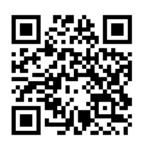

- 1. Go to http://benteachesenglish.com/etaspd16
- 2. Click the blue image on the page Or scan the QR code above
- 3. Type as much text as you can into the document in the next 60 seconds!

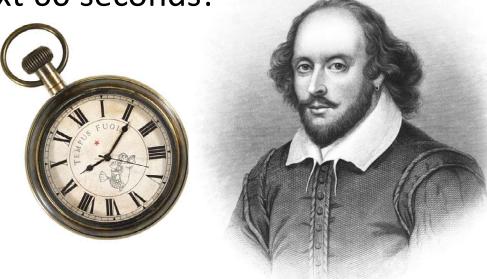

## What have we seen?

- ✓ Multiple simultaneous editors
- ✓ No account needed for students
- ✓ All changes saved automatically
  - no essay1.doc, essay2.doc, etc.
- ✓ Revision history
  - See all the changes
  - See who made the changes
  - Revert to previous versions

- Demo: Google Docs
- See an example
- Overview of the process
- Walkthrough
- Your turn!

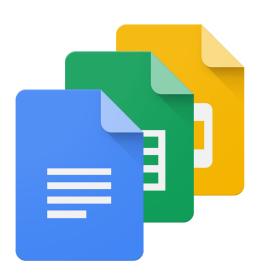

## Feedback example

- 1. I've highlighted the errors and indicated the type of error
- 2. The student has replied in the comments
- 3. I've replied to the student

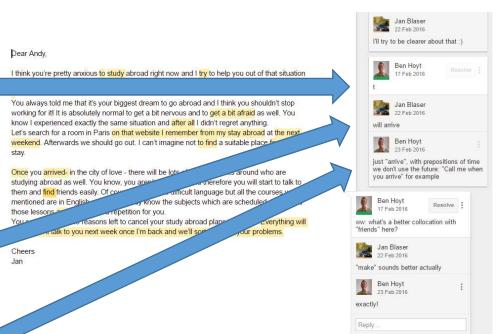

- Demo: Google Docs
- See an example
- Overview of the process
- Walkthrough
- Your turn!

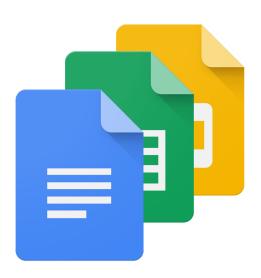

## Overview

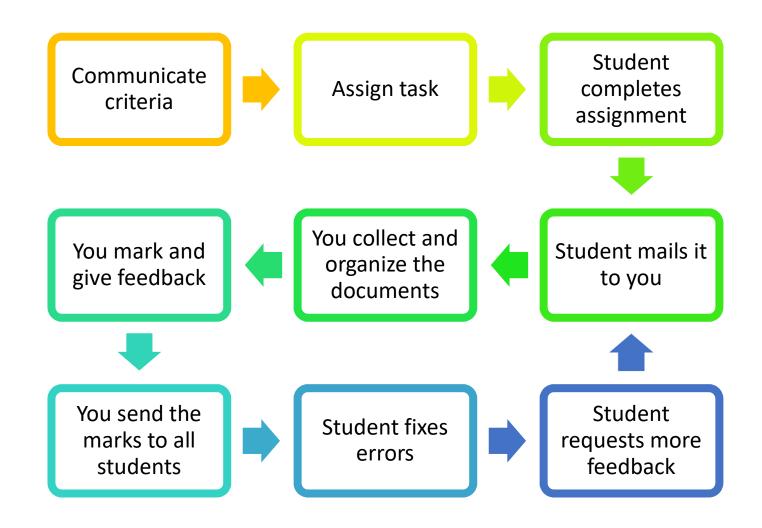

- Demo: Google Docs
- See an example
- Overview of the process
- Walkthrough
- Your turn!

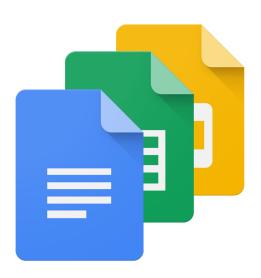

## Week 1

- 1. Explain the marking criteria
- 2. Give the assignment
- 3. Give students your email address
- 4. Emphasize: typed document, no scans or photos!
- 5. During the week, just send a quick reply to acknowledge receipt of the assignments

## Week 2

#### In class:

- 1. Thank students for their writing
- 2. Explain when marks and feedback will arrive
- 3. Demonstrate Google docs and the feedback shorthand with generic examples

#### At home:

- 4. Organize the files
- 5. Do the marking
  - Tip: only 1-2 sessions, no more!
- 6. Send the feedback

## Week 3

#### In class:

- 1. Check that your emails have been received
- 2. Remind students that they must request additional feedback

#### At home:

- 3. Wait for 2 or 3 feedback requests
- 4. Give further feedback every 3 or 4 days

- Demo: Google Docs
- See an example
- Overview of the process
- Walkthrough
- Your turn!

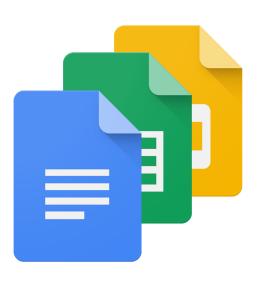

## Your turn! Instructions

- 1. Scan the code above or go to http://benteachesenglish.com/etaspd16-page-2 to begin
- 2. Copy the text that was sent to you into a document in your Google Drive
- 3. Make 3 comments
- 4. Enable editing
- 5. Mail me a link to your document at ben@benteachesenglish.com

- Demo: Google Docs
- See an example
- Overview of the process
- Walkthrough
- Your turn!
- Tips and tricks!

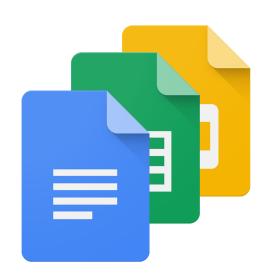

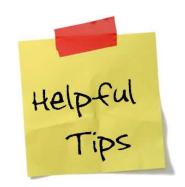

#### Work systematically, use repetitive tasks

Create an assignment folder in Google Drive, then:

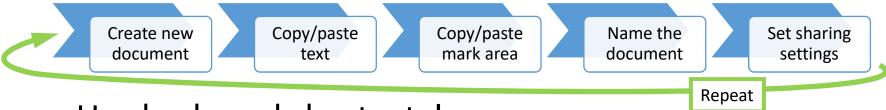

- Use keyboard shortcuts!
- When all documents are ready: read, mark, feedback
- Use form letters to return the documents
- Send the marks at the end of the week

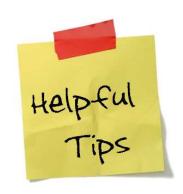

#### "Online" ≠ "instant"

- Keep your normal marking schedule
- Complete all of the feedback in one or two sessions
- Use an error-marking shorthand to save time
- Use a document template to send your feedback
- Require the students to request additional feedback by email

# Helpful Tips

#### **Error-marking shorthand**

- ^: missing word or words
- gr: grammar
- p: punctuation and capitalisation
- prep: preposition
- sp: spelling
- t: incorrect verb tense
- wo: word order

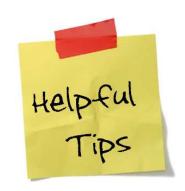

#### Use a form letter or email template

- Use the same message with each feedback email
- Open a new email with your template (or copy/paste from Word)
- Add the student's name and address
- Copy/paste the URL (website address) of the document into the mail
  - Pro-tip: use a URL-shortener (goo.gl or bit.ly) or create a link in your text, very long URLs can get broken by some mail programs
- Send!

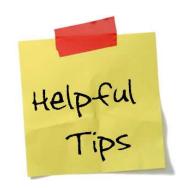

#### **Example form letter:**

Hi \_\_\_\_,

Here is your corrected writing: \_\_\_\_\_ Please make changes, ask questions, or do whatever you like with the document! When you are ready for me to look at it again, just send me a short email to say that. I'll look at what you did and then send you an email when I'm done. We'll keep working that way until you don't have any more questions.

Thanks for your hard work and all the best, Ben

## Thank you!

Questions? ben@benteachesenglish.com

Powerpoint slides available at http://benteachesenglish.com/etaspd16